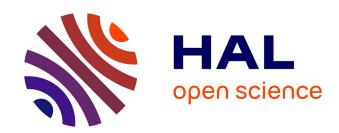

## Digital audiovisual archives in humanities. Problems and challenges

Peter Stockinger

#### ▶ To cite this version:

Peter Stockinger. Digital audiovisual archives in humanities. Problems and challenges. Workshop on Multimedia in Digital Libraries., Jun 2003, Chania, Greece. 10.13140/2.1.2949.9842. hal-00130295

HAL Id: hal-00130295

https://hal.science/hal-00130295

Submitted on 10 Feb 2007

**HAL** is a multi-disciplinary open access archive for the deposit and dissemination of scientific research documents, whether they are published or not. The documents may come from teaching and research institutions in France or abroad, or from public or private research centers. L'archive ouverte pluridisciplinaire **HAL**, est destinée au dépôt et à la diffusion de documents scientifiques de niveau recherche, publiés ou non, émanant des établissements d'enseignement et de recherche français ou étrangers, des laboratoires publics ou privés.

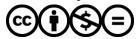

#### 1

# Digital audiovisual archives in humanities – problems and challenges

Peter Stockinger Maison des Sciences de l'Homme Paris - Chania 2003

#### Introduction

This paper presents:

- the audiovisual archive programme for humanities (social and human sciences) launched in 2001 by the Maison des Sciences de l'Homme (MSH) in Paris;
- a working (indexing and annotation) environment for individual or collective users ("communities") in order to extract audiovisual segments, to classify them in personal archives, to describe them following the particular user point of views and to reuse them in given academic and/or educational, viz. professional activities.

The presentation and discussion of this example is undertaken in the perspective to better understand the interests and challenges of audiovisual archives for public research and educational institutions.

### 1) The audiovisual archives of the MSH

The Maison des Sciences de l'Homme (MSH) is a public research foundation, located in Paris (France)<sup>1</sup>.

Since 2001, it has started to build an audiovisual archive in social and human sciences. The principal – institutional – goals of this programme are the following ones:

a) production of scientific knowledge in humanities:

 constitute an (audiovisual, textual, ...) content base that could play the role of an "incubator" for the emergence of novel knowledge as well as for collectively shared knowledge standards,

<sup>1</sup> Official web site of the Maison des Sciences de l'Homme : http://www.msh-paris.fr

- create an observatory for ongoing research and research trends.
- b) conservation of scientific knowledge:
- preserve and conserve the scientific contributions of researchers especially in humanities
- create a public and open archive of scientific heritage in humanities.
- c) diffusion:
- create a central access to sometimes highly dispersed information and knowledge especially in humanities
- create a base of reusable elements for multisupport and "personalised" publishing of scientific knowledge.
- d) exploitation:
- create a sharable knowledge base for research and teaching communities,
- create high graded knowledge references for professional uses (media, policy makers, ...),
- create a "competence pool" for young researchers.

The principal content of the audiovisual archives of the MSH are footages of:

- 1. research seminars;
- symposia, workshops;
- 3. the "life" in research labs;
- and especially of in-depth interviews with researchers (average time of one interview session: 2, 5 hours; a researcher may repeat as often as he wants an interview session; average time of one interview: 3,5 hours)

The actual state of the art of the archive can be summarized as follows:

- simple access to this archives via the web site of the MSH (<a href="http://www.msh-paris.fr">http://www.msh-paris.fr</a> – section "Manifestations En Ligne"; cf. figure 1);
- rich access, via the portal of the archive the "Médiathèque Sciences Humaines et Sociales"-(http://e-msha.msh-paris.fr/Mediatheque\_SHS; cf. figure 2);
- 450 hours of scientific video on-line (some 300 hours have yet to be digitized till the end of august 2003);
- most of the videos are in three formats: 56k;
   256k and MPEG 1 or 2;
- the major part of the content is in French (but there does not exist any limitation for the use of other languages ...).

The principal information unit of the audiovisual archive is the so-called "event" (scientific, educational, ....) event: it

- is an interview (one session of an interview), a seminar, a workshop, a round table, ...;
- Is generated as a dynamic web site composed by a set of data registered in a relational database (MS SQL server);
- Is the base indexing and description unit in the media portal (implemented on MS Sharepoint server; cf.figure 3).

The *dynamic web site* visualizing a scientific event is organized in :

- a "home page" (cf.figure 4) describing the event and the actors of it and giving access to the other pages;
- a "video page" which is the principal interface for consulting an event (cf.figure 5);
- a "thematic index page" with an access to the principal scientific notions and their definitions as well as to the videos where they are developed (cf.figure 6);
- several other pages containing supplementary information of the event (related documents, ...).

The "video page" (cf.figure 5) contains:

- 1. the embedded MS media player;
- 2. the principal thematic sections following which an event can be explored;
- 3. supplementary information sources (as pdf, ppt, image, other video... files) that accompany an event;
- 4. several information concerning a selected video file (title, duration, format, ...).

Finally, the "canonical" production and editing chain adopted for realizing an event can be summarized as follows:

- 1. Shooting of an event (with DV cameras);
- 2. Digitizing of footages;
- 3. Cutting of a digitized footage in several avi files:
- 4. Post-editing of each file;
- 5. Thematic description and indexing of the files:
- 6. Exporting of avi files in asf and mpeg formats:
- 7. Registration of asf and mpeg files as well other files and information in the database:
- 8. Generation of a dynamic web site of the event;
- "Broadcasting" of the web site within the MSH archive.

#### 2) Users, objectives and needs

The principal users of the MSH audiovisual archive in humanities are:

- Researchers and research teams:
- Teachers and graduate students;

Professional user groups (journalists, policy makers, ...).

As already mentioned above (cf. 1st chapter) the archive is supposed to fulfil:

- A heritage function
- An observatory function,
- A transfer (teaching and training) function,
- An incubating function for research and knowledge production.

In order to satisfy genuinely these functions, the principal needs may be identified as follows. Around the MSH audiovisual archive in social and human sciences:

- Make it possible to create work spaces for individual and collective users ("communities) attuned to the specific (scientific, educational, professional) usages of a set of – scientific events;
- Make possible for authorised users to identify and select, within the existing audiovisual data pool, (audiovisual and/or textual) segments which are relevant with respect to the users knowledge and information requirements;
- Allow individual or collective users to specify their own view points following which the selected segments should be classified and described:
- Make possible for a user, a user group to create his/their "personalised" ontologies (thematic grids, thesaurus, ...) and annotation categories in order to index and annotate (describe) the selected segments following a chosen and specified viewpoint;
- Make possible the **sharing** and **updating** of viewpoints, ontologies and annotation categories;
- Make possible to create personal archives (or again archives attuned to group specific interests) of scientific events out of the common MSH research archive:
- Make possible to research and explore video and textual segments indexed and described following a specific view point;
- Make possible for an individual or collective user to produce a **new "montage"** (a new "hyperdocument") on the basis of the selected and described segments
- Make possible to edit such a montage either as a web site, a CD-ROM, a DVD, a VCD, etc.

#### 3) The OPALES Project

These needs constitute the "input" and the principal motivation of the French OPALES project.

Opales (« Outils pour des Portails Audiovisuels Educatif et Scientifique ») has been a French R&DT project, financed by the Ministery of Industry within a specific national programme (the RIAM - Recherche et Innovation en Audiovisuel et Multimedia - programme) aiming at the development of innovative technological, economic and socio-cultural models in the digital audiovisual sectors.

The Opales project has been leaded by the INA (Institut National de l'Audiovisuel). The principal partners have been:

- Université de Montpellier LIRMM (Laboratoire d'Informatique, de Robotique et de Microélectronique de Montpellier);
- Université d'Angers ;
- Ministère de l'Education National CNDP (Centre National de Documentation Pédagogique);
- Cité des Sciences de la Villette à Paris ;
- France 5 ;
- Maison des Sciences de l'Homme (MSH) Equipe Sémiotique Cognitive et Nouveaux Medias (ESCoM);
- Etc.

The « output » of the project is the prototype of an integrated environment (the **Opales – environment**) for describing (indexing, annotating,...) selected audiovisual and textual segments following a specific viewpoint as well as for producing a « new montage » of described segments.

The project started in september 1999 and finished in march 2003. A second phase of this project is planned in order to overcome the limitations of the actually existing prototype (cf. chapter 6).

## 4) The Opales indexing and annotation environment

The general architecture of the Opales environnement (cf.figure 9; figure 10) is composed of:

- 1. the Opales client;
- 2. the video server and
- 3. the Opales environment server (cf.figure 7).

The Opales client interface is composed of two components (cf.figure 8):

- 1. A research and exploration interface;
- 2. A working interface.

The working interface is composed by a set of specialised tools such as:

- A video explorer tool (an enhanced MS media player for selecting segments and magnifying zones in an audiovisual stream);
- An ontology builder (of concepts or themes and relations between concepts and themes representing the knowledge of a given domain of expertise);
- A conceptual graph editor (which takes as the input an ontology of themes and relations and which produces as the output a particular conceptual or thematic configuration, i.e. a set of selected themes and selected relations between themes representing specific scenes in a audiovisual segment);
- 4. A **point of view editor** (which is a very generic "formulary" composed by a set of features and which can be attuned to the requirements of a user or user group);
- A video segment indexing and annotation interface (by the means of which themes, conceptual graphs, viewpoints or simply free annotations are "attached" to a video segment or a particular zone within a segment);
- A segment montage editor (allowing mainly to create oriented navigation paths through a set of selected and described video segments);
- 7. A **tool** for creating a personal or collective **work space**.

Note: the working interface is an open one – other services can be added to the already existing ones.

The **research and exploration interface** offers the user different possibilities to access the content of a (personal and/or collective) archive:

- Direct access to the personal library of selected video segments;
- Access to specific scenes developed in selected segments via a request by the means of conceptual graphs;
- Access to the content of a personal library of video segments via defined themes in an ontology;
- Access via key words to the personal library of selected segments;

 Access to the hyper-documents composed out of selected and described (indexed and annotated) video segments.

#### 5) A typical user scenario

A (not fictive) case: A researcher in social history more specially concerned by the processes of western industrialisation wants to build his/her personal library of audiovisual and textual documents for different purposes:

- evaluation and critical comparison of existing knowledge with respect to further researches;
- identification of specific research topics;
- preparation of a series of specialised workshops, research seminars or publications;

- ....

In order to assist the researcher in these and other comparable activities, the Opales environment has been conceived and developed (as a prototype) with reference to **8 very typical types of steps** (or types of "tasks") that able to cover – as it seems – most of the above quoted researcher's activities. Naturally, in speaking of "types of steps" or "tasks", the Opales environment refers to an ideal scenario: for his/her concrete needs and goals, a researcher may only use very partially the possibilities offered by the Opales environment.

**Step 1)** Once connected to the Opales interface, the researcher opens the **Opales work space tool** and creates his own (personal) work space in which he will have :

- the Opales video description environment
- as well as more or less publicly resources such as already existing ontologies, viewpoints, commented video segments, etc.

Step 2) The researcher explores – via the MSH audiovisual archive portal<sup>2</sup> - the for his research topic relevant scientific events (seminars, interviews,...) and creates (in the form of "annotated bookmarks"), progressively, his personal base library of relevant scientific events (this base can be publicly accessible or accessible only for a particular user group).

**Step 3)** Then, the researcher starts in identifying, within the (audiovisual, but also textual) data composing an event these **segments** which

are of particular interest for him and creates his

personal library ("list") of (audiovisual, textual, ...)

segments (this activity can, naturally, occur several

**Step 4)** The researcher starts in specifying his "ontology". This –crucial – step can be, normally, decomposed in several tasks:

- specification of a hierarchy of themes (or concepts) representing the knowledge of a given domain (i.e. in our case, modern industrialisation processes;
- specification of typical relationships between themes (other than the *is-a* relationship which is the default relationship for building an ontology of themes and relationships);
- elaboration of definitions for each theme and each relationship previously identified;
- building the ontology wih the help of the Opales ontology builder (cf.figure 13, figure 14, figure 15);
- assessment of the ontology.

Once the ontology established, the researcher can then start to index his segments (parts of his segments). For this:

- He opens a segment with the enhanced MS media player;
- Identifies the temporal positions of the parts within the segment;
- "Attaches" one or more themes to these parts.

**Step 5)** After having built his ontology, the researcher, normally will have to specify **typical scenes** that are developed in the previously selected audiovisual segments.

As far as the interviews with researchers are concerned, such typical scenes are, for instance:

- The discussion of given problem (object, historical data, ...) by the interviewed researcher;
- The presentation of the historical filiation (genealogy) of a given (problem, object, ...);
- The qualification of already existing researches;
- The qualification of the achievement of a personal research;
- The argumentation of a scientific affirmation (hypothesis, theory, ...);
- The confrontation (critical comparison) of two or more research results;
- Etc.

times, ...). This activity of selecting specific segments, the researcher can perform with the help of the **enhanced MS Media Player** (cf.figure 12) that possesses several options such as the identification of start and end points of a segment, the magnifying of specific zones of a single frame, etc.

Step 4) The researcher starts in specifying his "entelogy." This enviries starts in specifying his

<sup>&</sup>lt;sup>2</sup> cf. <a href="http://e-msha.msh-paris.fr/Mediatheque">http://e-msha.msh-paris.fr/Mediatheque</a> SHS

In order to capture and describe (index) such typical scenes in his personal library of selected audiovisual segments, the researcher:

- Opens the conceptual graph editor;
- Imports themes and relations from his ontology in the conceptual graph editor;
- Builds conceptual graphs (i.e. configurations) of a given set of themes and relations in qualifying the particular position between two themes within a given configuration by the means of a specific, oriented and named relation (cf.figure 16, figure 17).

Each conceptual graph represents, by definition, a type of scenes (cf. supra) in the audiovisual segments.

After having finished the building of conceptual graphs, the researcher opens (with the enhanced MS media player) an audiovisual segment and describes the scenes developed in this segment with the help of a conceptual graph:

- He identifies the temporal positions of a given scene:
- Selects a conceptual graph that represent the type of this scene;
- "Attaches" the conceptual graph to this scene;
- Adds key words or textual descriptions to the instanciated graph (i.e. attached to a given scene) in using, for this, the referent field of a conceptual graph (remember, al graph has a conceptual field and a referent field, i.e. a field to which a concept refers: [CONCEPT: REFERENT]).

Note: Another – complementary – exploitation of a conceptual graph built on the basis of an already existing ontology is to improve the search mechanism of the ontology based search and exploration interface of Opales.

**Step 6)** In order to adapt ("personalize") even more the indexing and description interface, the researcher will open the **View point editor** (cf.figure 18, figure 19, figure 20). This editor is a highly generic formulary provided by a set of already given features that the researcher restricts to his special case. He also may define new features, not yet provided by the formulary.

For instance, the researcher would like to include in his description of audiovisual segments specific moments highly important for his own research such as:

- The rhetorical character of an interview

- The relative importance of a theme developed within a segment or one of its parts;
- The credibility of information communicated within a segment;
- The "added value" of a communicated information;
- The specialisation degree of a communicated information:
- etc

All these items, the researcher can specify in the view point editor and elaborate a highly specialised, "personal" description model which allows him to enhance a description of a video segment done by the sole means of an ontology and a set of conceptual graphs.

**Step 7)** The researcher may want to produce a "complex" hyper-document out of all selected and described video segments (as a ppt presentation, for instance). For this he uses the **video montage editor** (cf.figure 21).

Step 8) Finally the researcher certainly wants to decide which of his resources (ontologies, conceptual graphs and view points) could be used by other researchers or not. He also will decide which descriptions and annotations are completely personal (only for him), which others are accessible for identified user groups and which are publicly accessible. This, the user can perform with the already mentioned (cf. step 1) personal work space tool.

Note: there are again some other tools included in the Opales working environment but the above mentioned can be considered to be the most crucial ones for a scientific (pedagogical or professional) work on the data of audiovisual archives.

## 6) Difficulties, limitations and further orientations

The Opales project has been an extremely important one for the development of tools and services allowing specific user groups to exploit but also to enhance, to enrich the audiovisual archives of the MSH in the humanities.

It also has been interesting to better identify difficulties in the use of such rather complex and sophisticated tools and services.

Indeed, an important number of these difficulties concern especially the working habitudes and traditions of researchers (teachers, professional users,...). Besides the – well known –

fact that researchers are not always disposed to share not-definitive results of their ongoing researches, many of them are indeed not well prepared to use Opales like tools in services because of methodological reasons. Indeed, even if a researcher always uses - practically - some classification and description schemas, he/she is not necessarily prepared to make explicit these practical and intuitively used schemas. Working with an ontology or one or several view points, nevertheless, presupposes this elicitation process of practical classification and description schemas, i.e. of schemas grounded on the experience of the researcher and tacitly used by him and/or his community. In other words: such schemas constitute a part of the scientific culture of a research community and their elicitation is a work that is rather similar to the analysis and the interpretation of texts or other documents for which particular methodologies (such as semiotics or rhetoric) are needed in which the concerned research community not always may possess.

This first type of difficulties explains also an other type of difficulties due to the fact that the Opales working interface is provided with to rich and to general tools and services: the "common" researcher simply get lost in front of such an environment (and one can guess that this should be also the case for teachers and other categories of professional users). This means that in a second phase of the Opales project, an important effort will have to be done:

- To provide simplified and "standard" working interfaces attuned to more specific but already prior identified types or profiles of working and exploitation contexts (such as "realise a course"; "build a personal archive", "create a web portal", ...)
- To provide especially the ontology editor, the conceptual graph editor and the view point editor with already pre-defined models (pre-defined ontologies, pre-defined typical scenes developed in a video of an interview or a seminar, predefined view points for analysing a segment of a scientific event).

Other difficulties concern more particularly actual limitations of the Opales working environment. The plan is to remove these limitations in the second phase of the Opales project (and in other, related projects):

- Transformation of the Opales tools in web based tools, viz. in genuine "web services";
- Introduction of a genuine multilingual dimension in these tools;

- Enhancement of specific tools of the Opales environment (such as, for instance, the "montage editor for producing hyper-documents out of selected and described audiovisual segments);
- Development of genuine multi-support publishing tool (for CD-ROM, DVD, web sites but also traditional VHS cassettes);
- And, especially, integration of principal standards in an Opales description and annotation of audiovisual segments (standards such as DC, OAI, MPEG 7, TVA, etc.).

#### **Annexe: Illustrations**

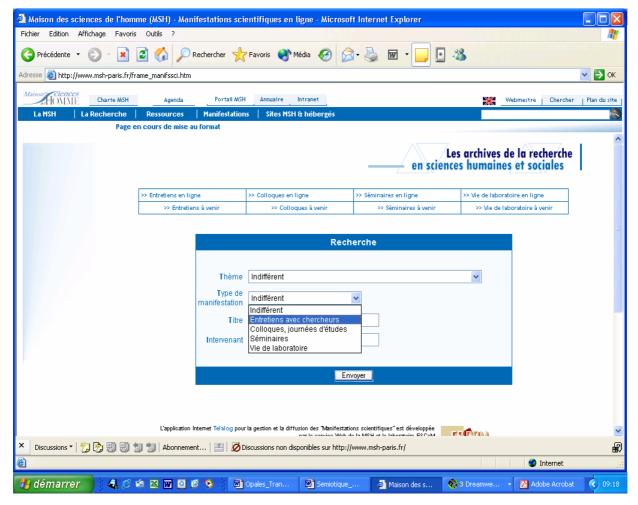

(figure 1)

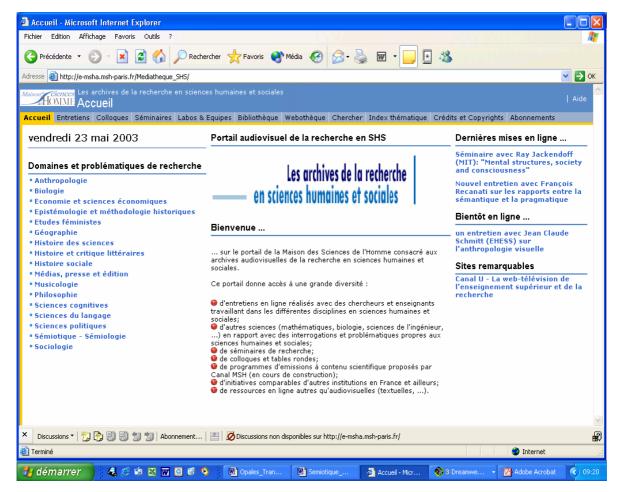

(figure 2)

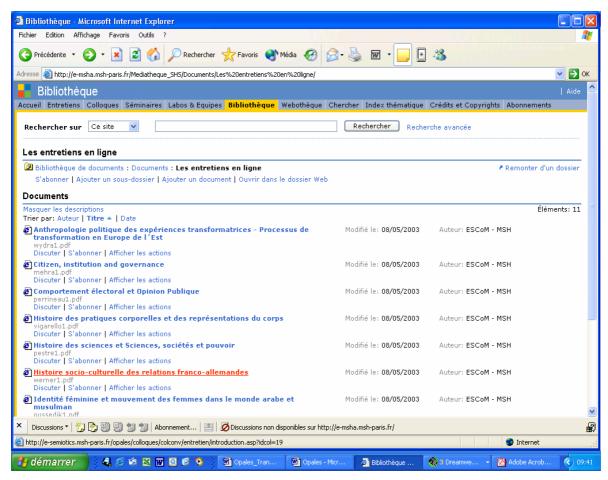

(figure 3a: a part of the "scientific events" library – the "Interviews")

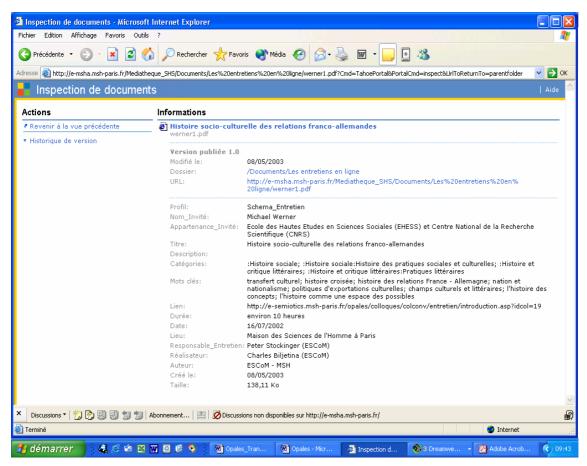

(figure 3a: the description schema of the scientific event "Intervew")

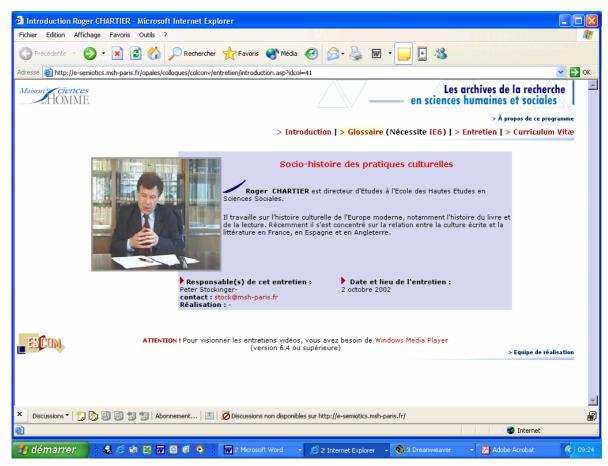

(figure 4: "home page" of the dynamic web site containing an interview with a researcher)

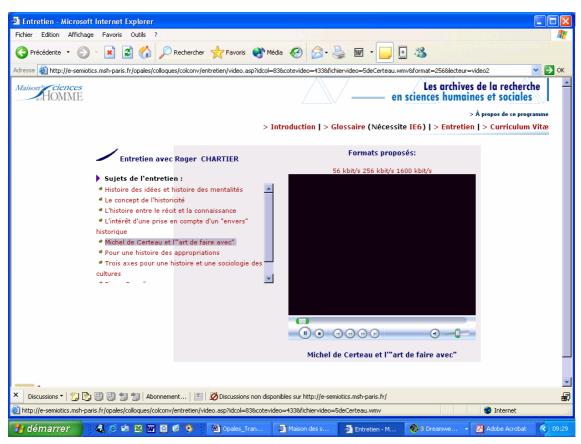

(figure 5: the "video page" in the web site containing an interview with a researcher)

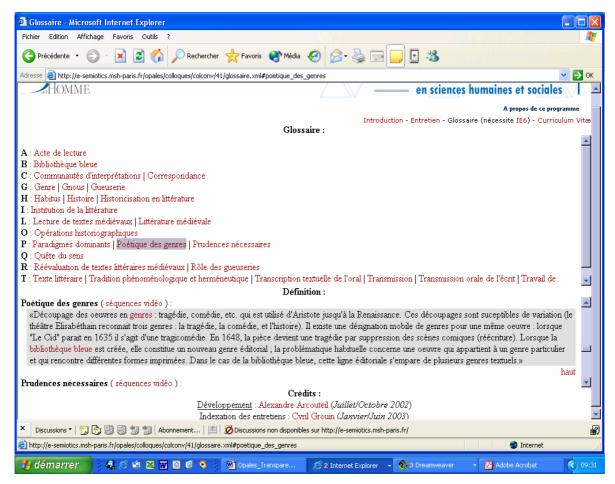

(figure 6: the thematic index search and navigation interface of the web site containing an interview)

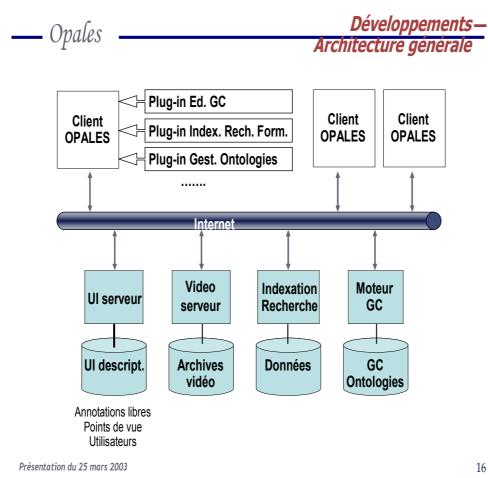

(figure 7 the general Opales architecure)

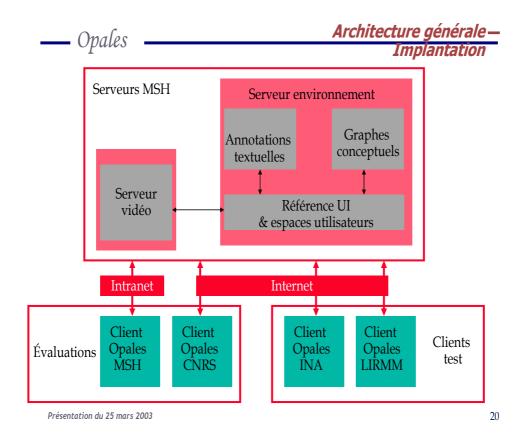

(figure 7 a)

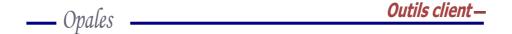

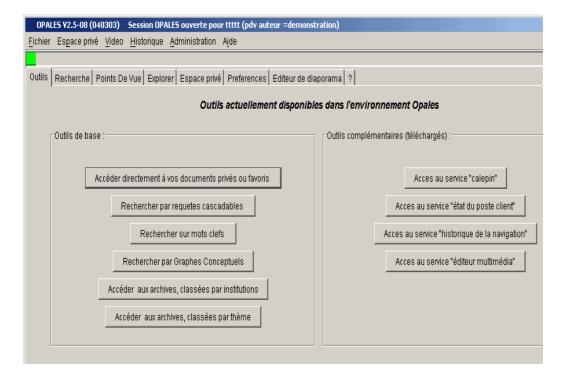

Présentation du 25 mars 2003 59

(figure 8 : a sketch of the Opales search and working interface)